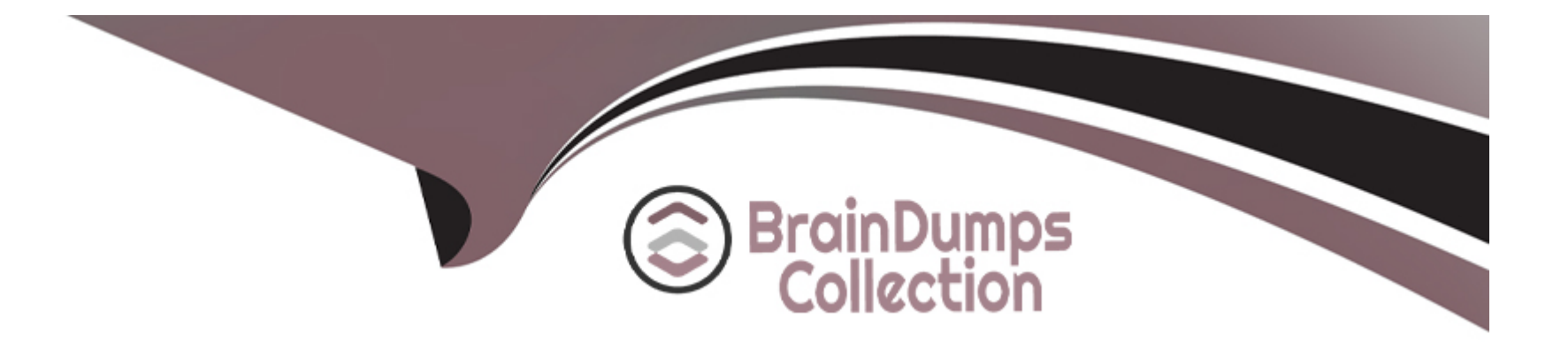

# **Free Questions for C1000-123 by braindumpscollection**

# **Shared by Mcclure on 05-09-2022**

**For More Free Questions and Preparation Resources**

**Check the Links on Last Page**

### **Question 1**

#### **Question Type: MultipleChoice**

What are two valid options to see the logs for scheduled bot execution?

#### **Options:**

A) Under the Scripts menu in the Web Client selecting the scheduled script and accessing the Logs tab

- **B)** Via Schedules menu in Web Client, selecting the scheduled script and searching for execution data
- **C)** Accessing the logs from agent computer <IBM RPA installation folder>\execution\_logs -folder
- **D)** Using Dashboard datasource LOGS

**E)** Reading logs from the System.Logs queue

#### **Answer:**

B, D

### **Question 2**

**Question Type: MultipleChoice**

Which command is used to remove a specific item from a list?

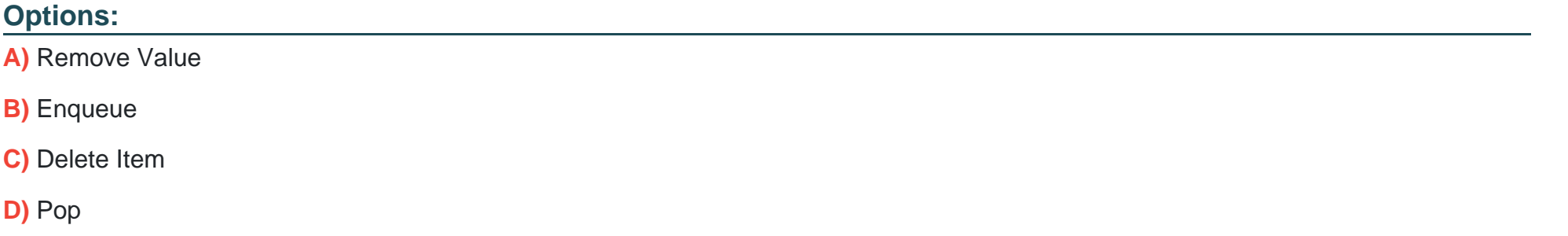

#### **Answer:**

D

### **Question 3**

**Question Type: MultipleChoice**

Where would one build a new process, define its SLA and input queue?

#### **Options:**

- **A)** IBM Business Automation Workflow
- **B) IBM RPA Studio**
- **C)** MS Designer Studio
- **D)** IBM RPA Webclient

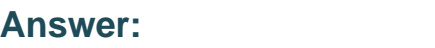

A

### **Question 4**

**Question Type: MultipleChoice**

In the IBM RPA Studio, which view mode is best used to perform drag and drop commands?

#### **Options:**

**A)** Debug

**B)** Designer

**C)** Call Graph

**D)** Script

#### **Answer:**

C

### **Question 5**

**Question Type: MultipleChoice**

How does a user start the launcher application?

#### **Options:**

**A)** Bot Portal Ul

- **B)** Windows Desktop/Start Menu
- **C)** Windows Task Scheduler
- **D)** Webclient in the launcher menu

 $\overline{C}$ 

### **Question 6**

**Question Type: MultipleChoice**

When a schedule is executed, what is the first thing that happens?

#### **Options:**

- **A)** RPA server unlocks the agent computer.
- **B)** The agent loads the script from local storage.
- **C)** RPA server sends an execution command to the agent.
- **D)** The agent requests the scheduled bot script from the RPA server.

#### **Answer:**

### **Question 7**

#### **Question Type: MultipleChoice**

When does the Handle Error command start capturing all errors?

#### **Options:**

#### **A)** In the subroutine being called

- **B)** Before the command is executed
- **C)** The Handle Error only sets up the Stop Execution command
- **D)** As soon as it is executed

#### **Answer:**

C

### **Question 8**

**Question Type: MultipleChoice**

Which menu allows the addition of measures and dimensions and configure settings related to the selected data item in a dashboard?

#### **Options:**

- **A)** Pie Chart Config Menu
- **B)** Data item menu
- **C)** Legend menu
- **D)** Datasource menu

#### **Answer:**

B

### **Question 9**

**Question Type: MultipleChoice**

How can script variables be seen in designer mode?

#### **Options:**

- **A)** Switch to the Call Graph.
- **B)** Press the F5 key in Designer mode.
- **C)** They cannot be seen in designer mode.
- **D)** Click on the Variables Visible button on the Home Ribbon.

# **Answer:**

B

# **Question 10**

**Question Type: MultipleChoice**

In order to use the available parameter commands, where must the parameter first be created?

#### **Options:**

**A)** Defined as a variable in a subroutine so that it can be referenced

- **B)** In the same script so that it can be referenced
- **C)** In the Web Portal
- **D)** Another script so that it can be referenced

#### **Answer:**

A

To Get Premium Files for C1000-123 Visit [https://www.p2pexams.com/products/c1000-12](https://www.p2pexams.com/products/C1000-123)3

For More Free Questions Visit [https://www.p2pexams.com/ibm/pdf/c1000-12](https://www.p2pexams.com/ibm/pdf/c1000-123)3